## 売上原価再計算から売上入力の修正 ふくろう販売管理システム

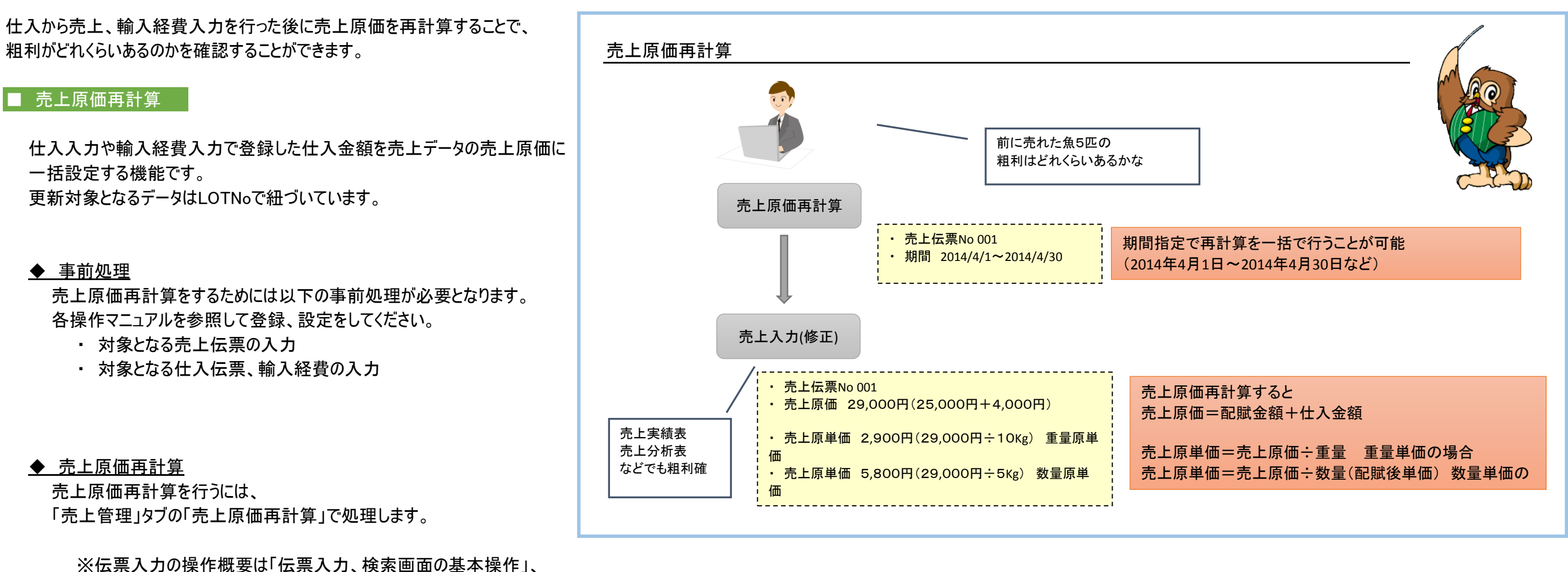

または操作マニュアルを参照してください。

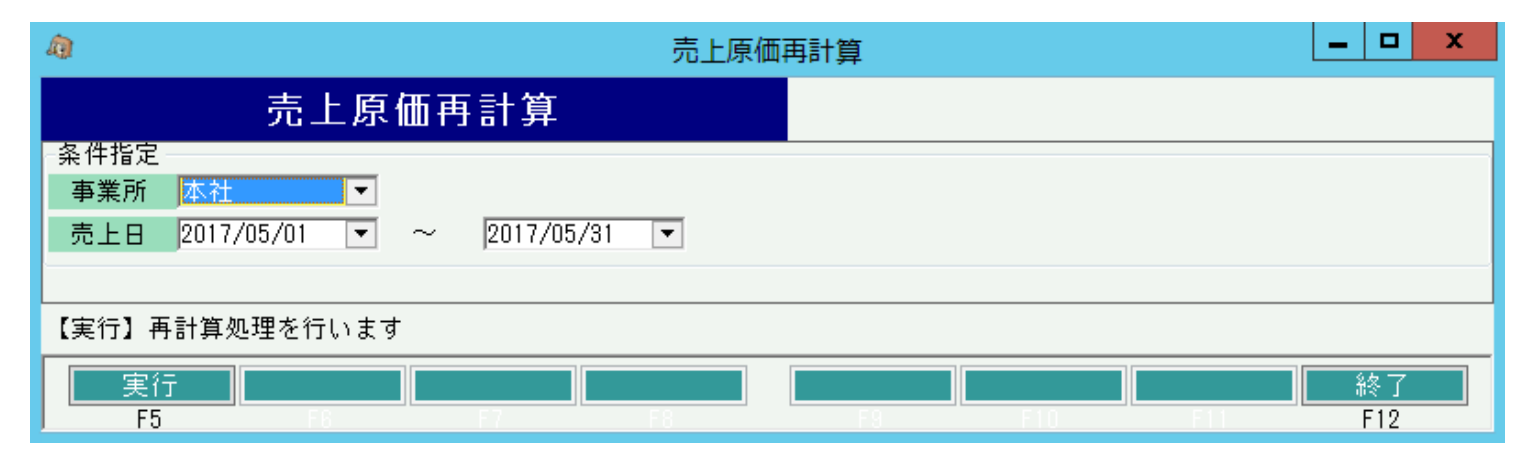

※実際の入力方法や各項目の説明は操作マニュアルを参照してください。

## ■ 売上入力(修正)

原価再計算後の売上原単価を入力することができます。

## ◆ 事前処理

売上入力するためには以下の事前処理が必要となります。 各操作マニュアルを参照して登録、設定をしてください。

- ・ 売上対象となる商品の登録、単価の決定
- ・ 得意先の登録

## ◆ 売上入力

売上データを入力するには、「売上管理」タブの「売上入力」で処理します。 ※伝票入力の操作概要は「伝票入力、検索画面の基本操作」、 または操作マニュアルを参照してください。

修正モードで画面を開き処理してください。 必要な情報を入力し、登録ボタンで更新されます。

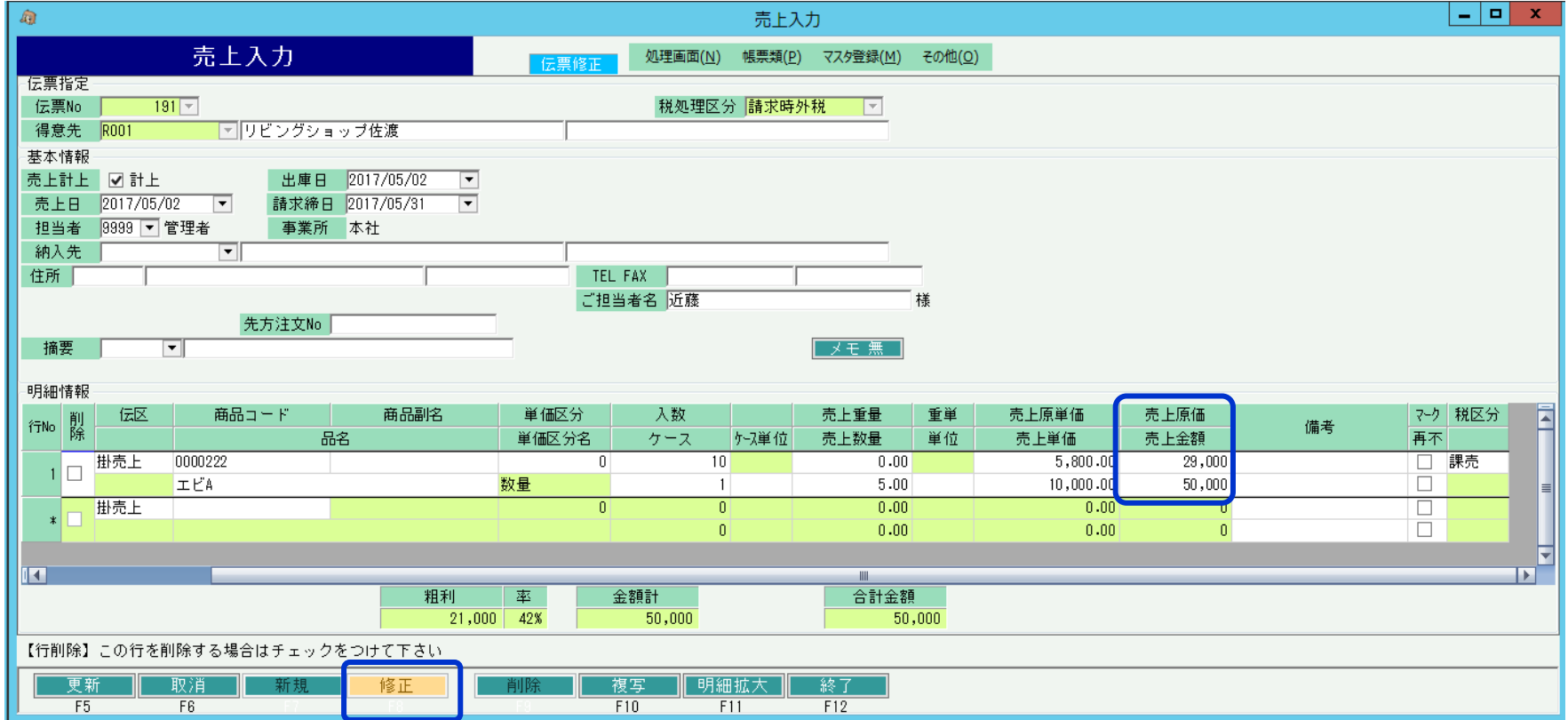

※実際の入力方法や各項目の説明は操作マニュアルを参照してください。